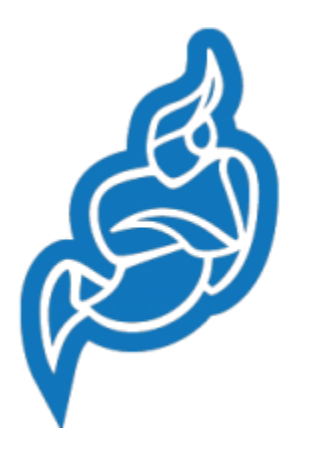

## *Jitsi Meet*

## Es una plataforma de software libre, para conferencias en línea.

## **¿Cómo utilizar esta aplicación?**

En computadora / ordenador.

- Es necesario entrar en esta dirección, para abrir una sala de reunión nueva: <https://meet.mayfirst.org/>

- Dar nombre a la sala: PruebadeReunion
- Así se verá:<https://meet.mayfirst.org/PruebadeReunion>
- Para usar en celular es necesario descargar la aplicación.
- Es necesario contar con buena señal de internet (entrar desde el navegador **Google Crome**, eso facilita el uso del audio y la cámara)

En las siguientes diapositivas van algunas sugerencias.

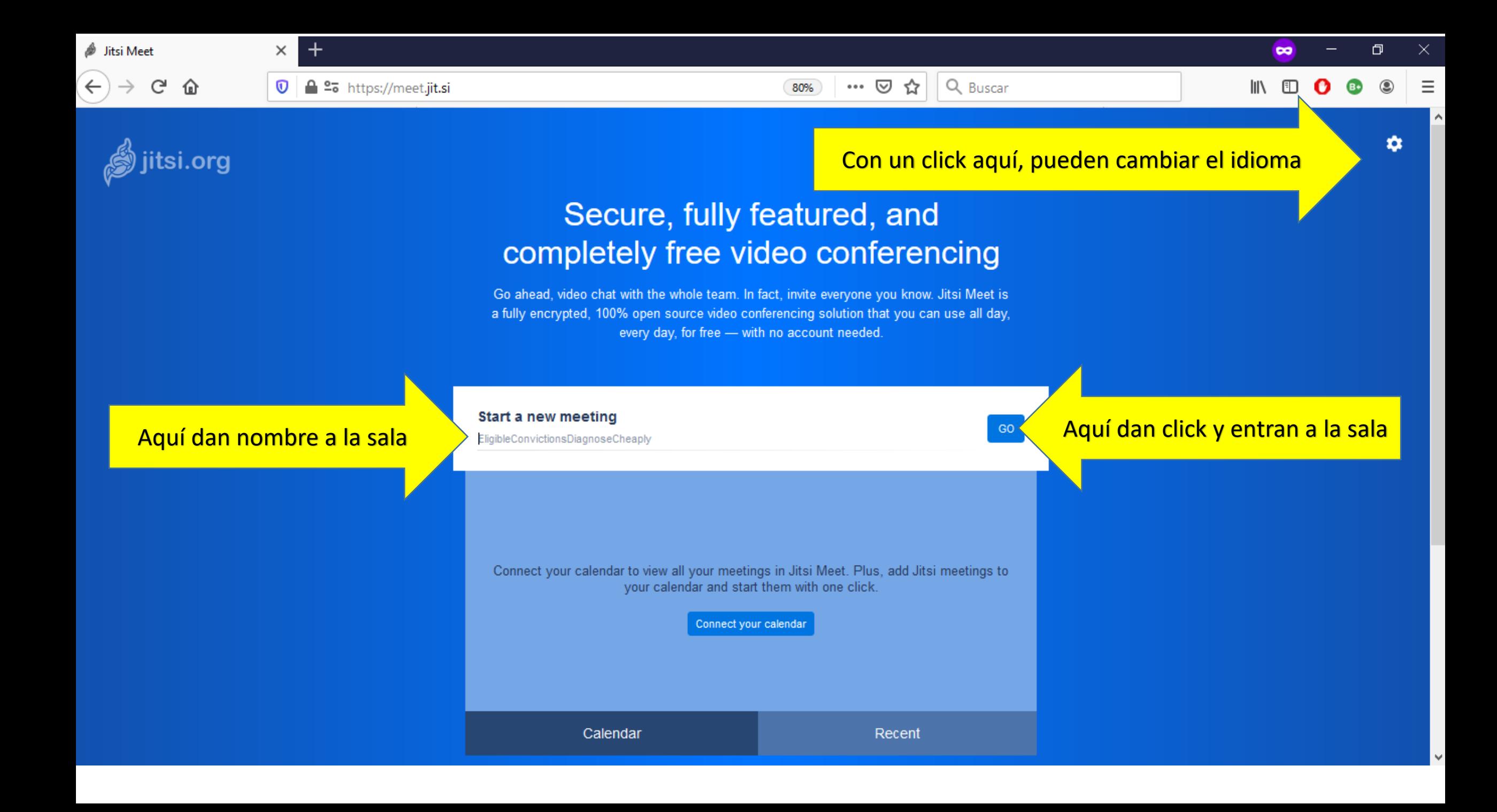

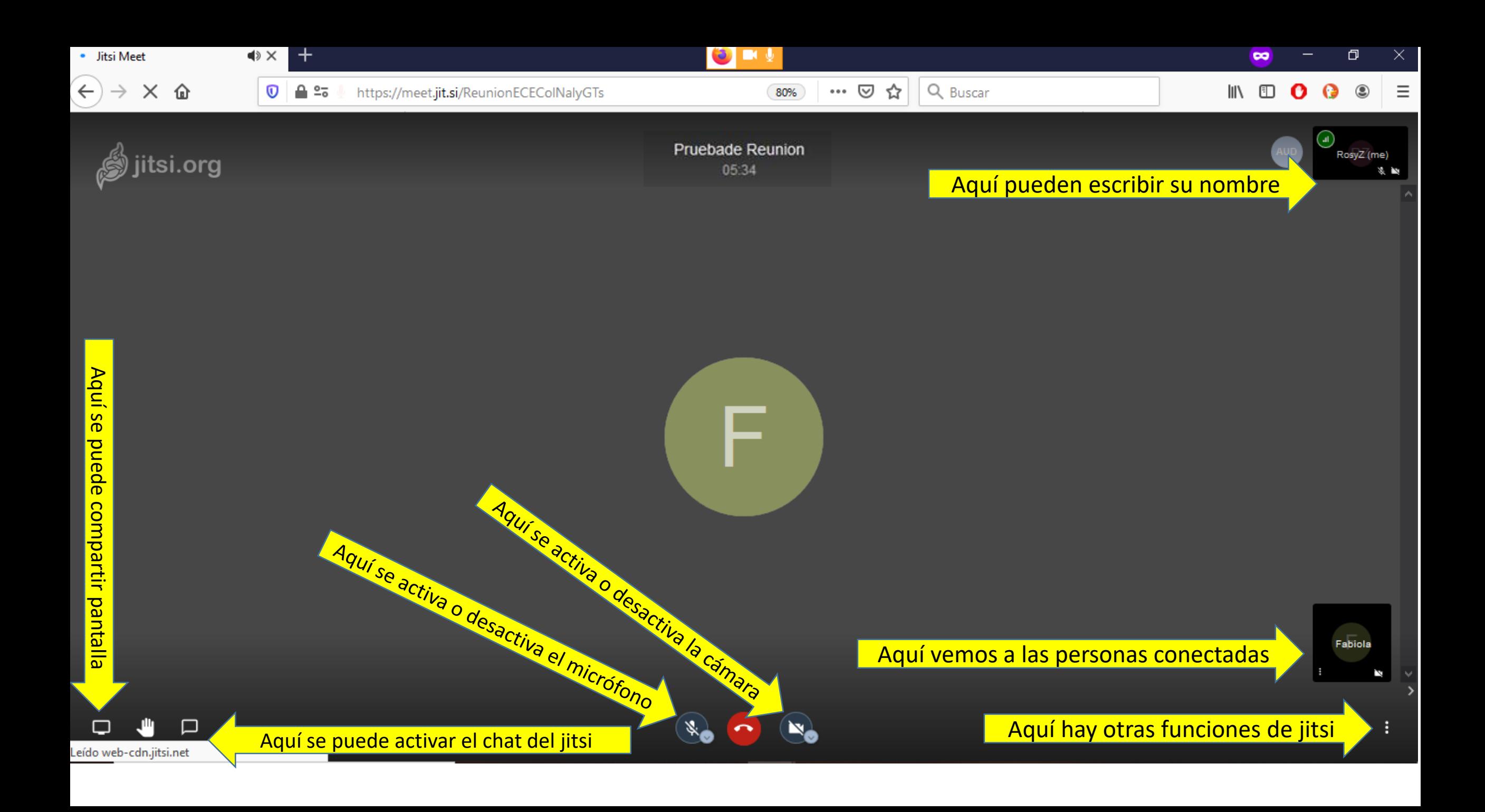

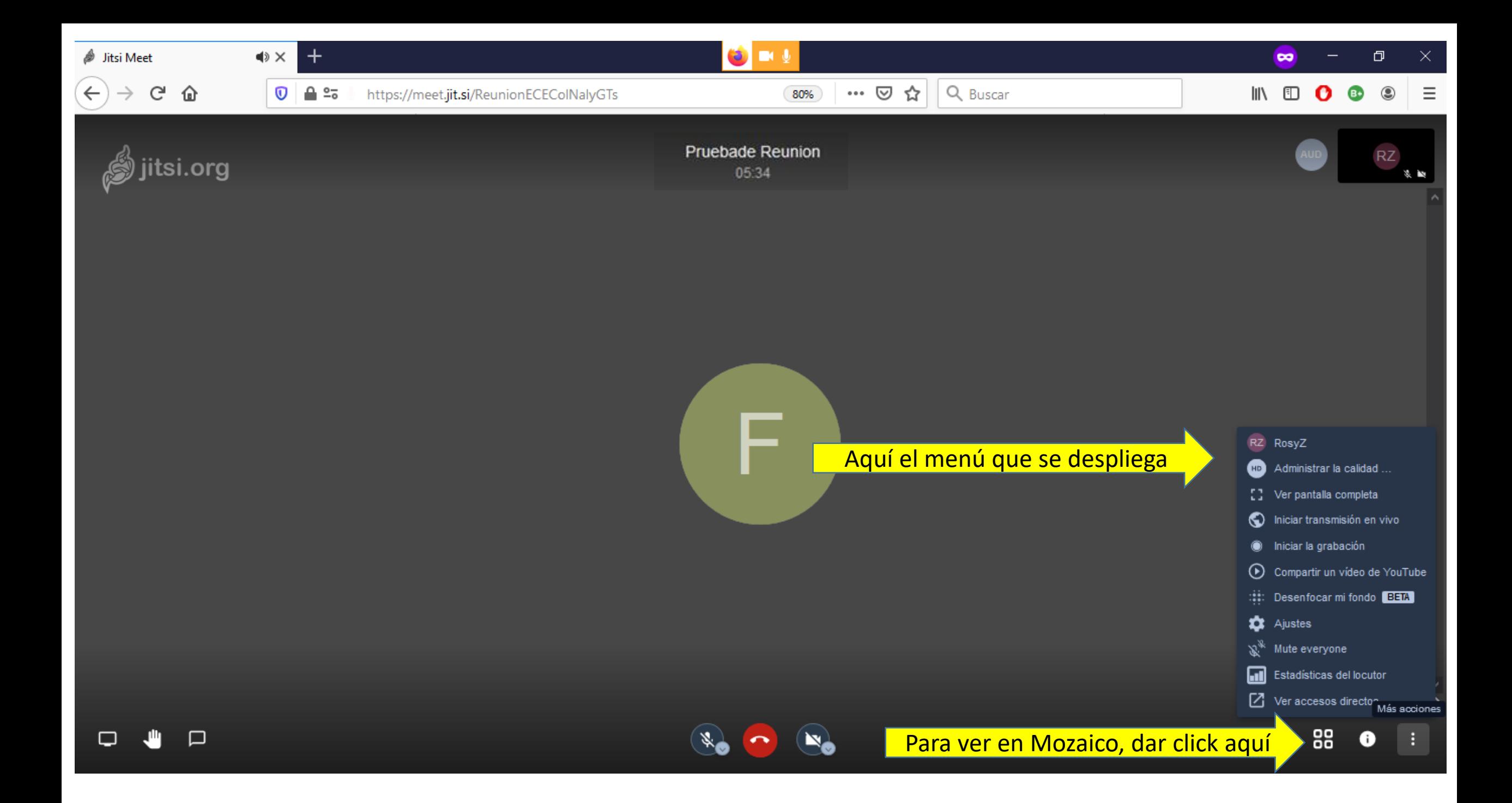

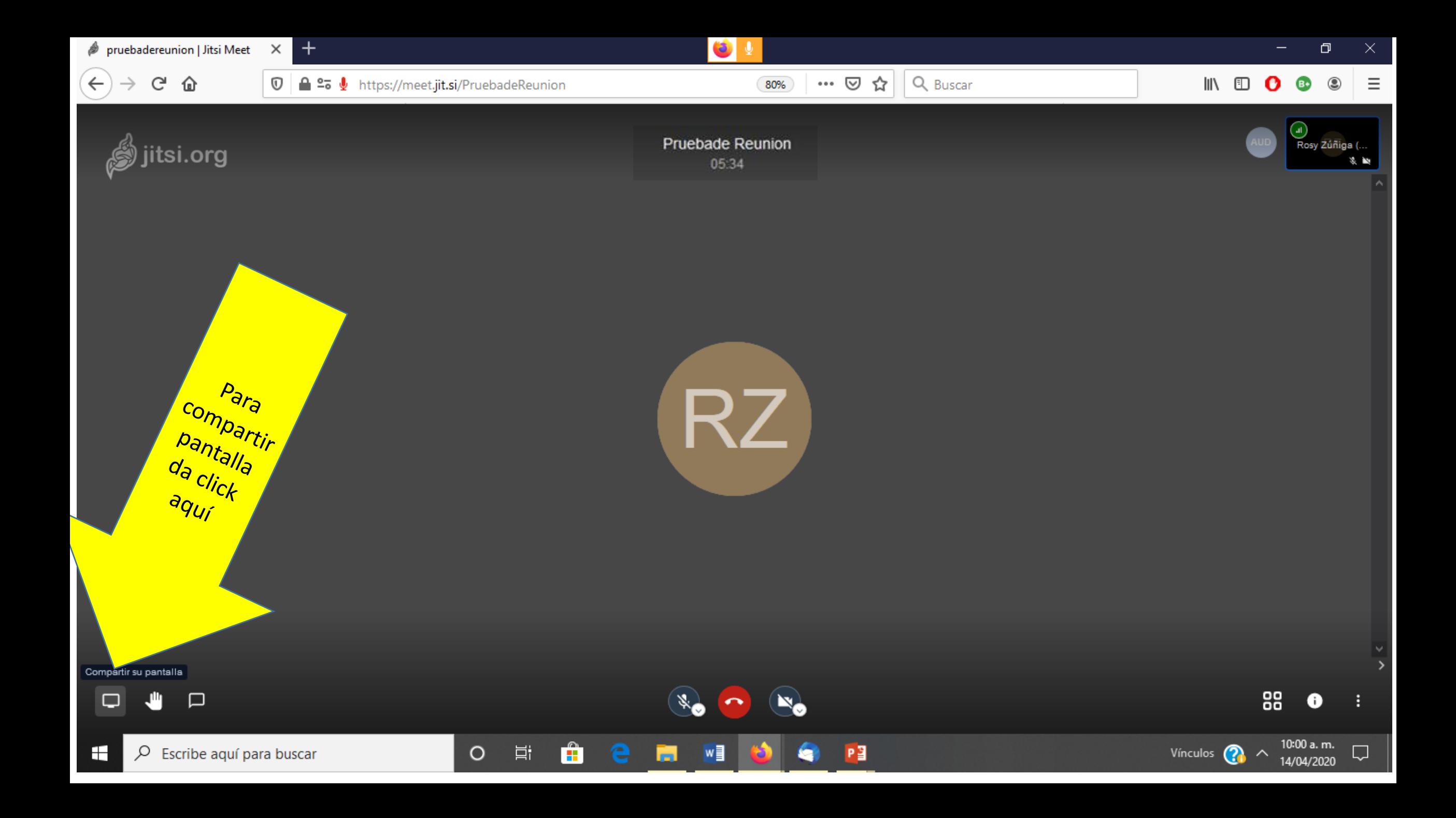

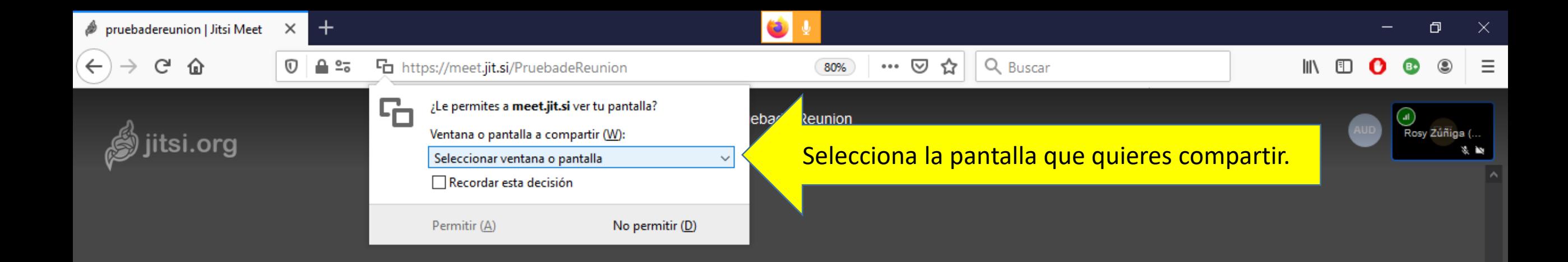

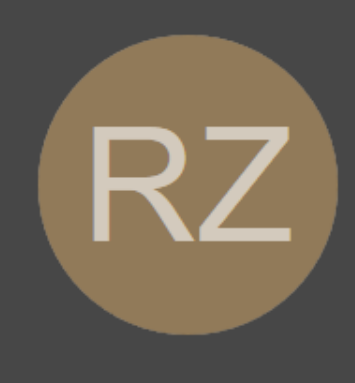

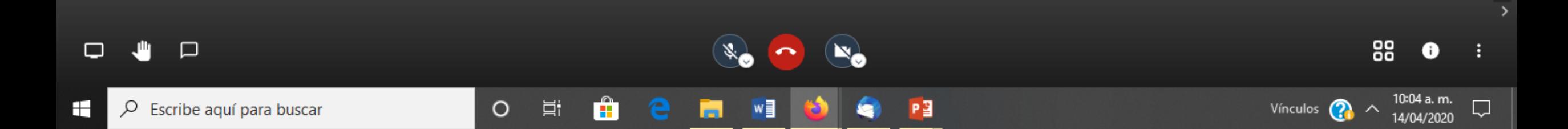

## **TRADUCCIÓN SIMULTÁNEA.**

Se recomienda que la persona que hace la traducción simultánea escuché a quien va a traducir con el volumen al 20 % y quién va a escuchar la traducción suba el volumen de quien está haciendo la traducción al 80%. El resto de participantes debe tener su micrófono cerrado. Los traductores, pueden escribir en su usuario el nombre del idioma que traducirán.

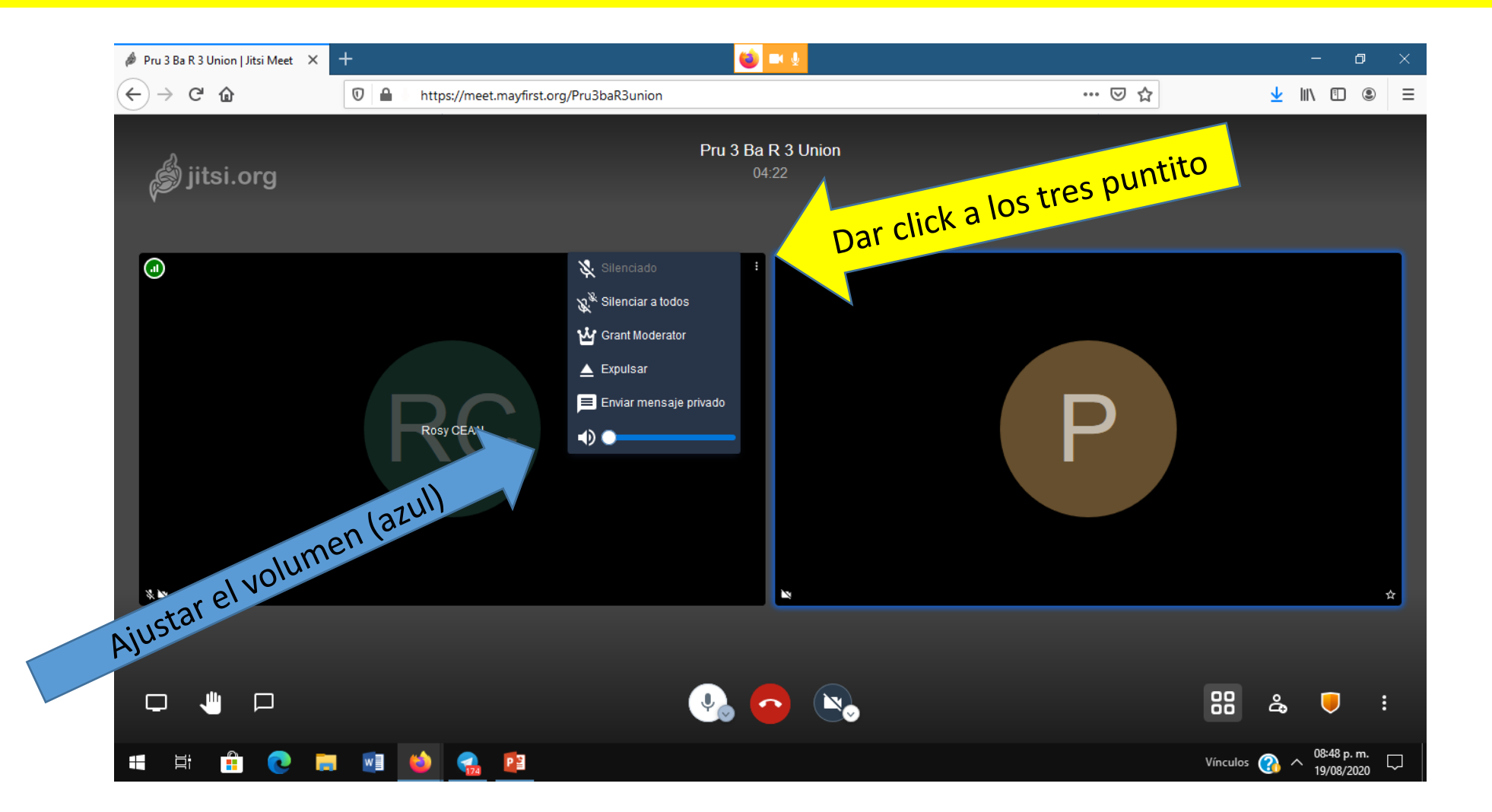

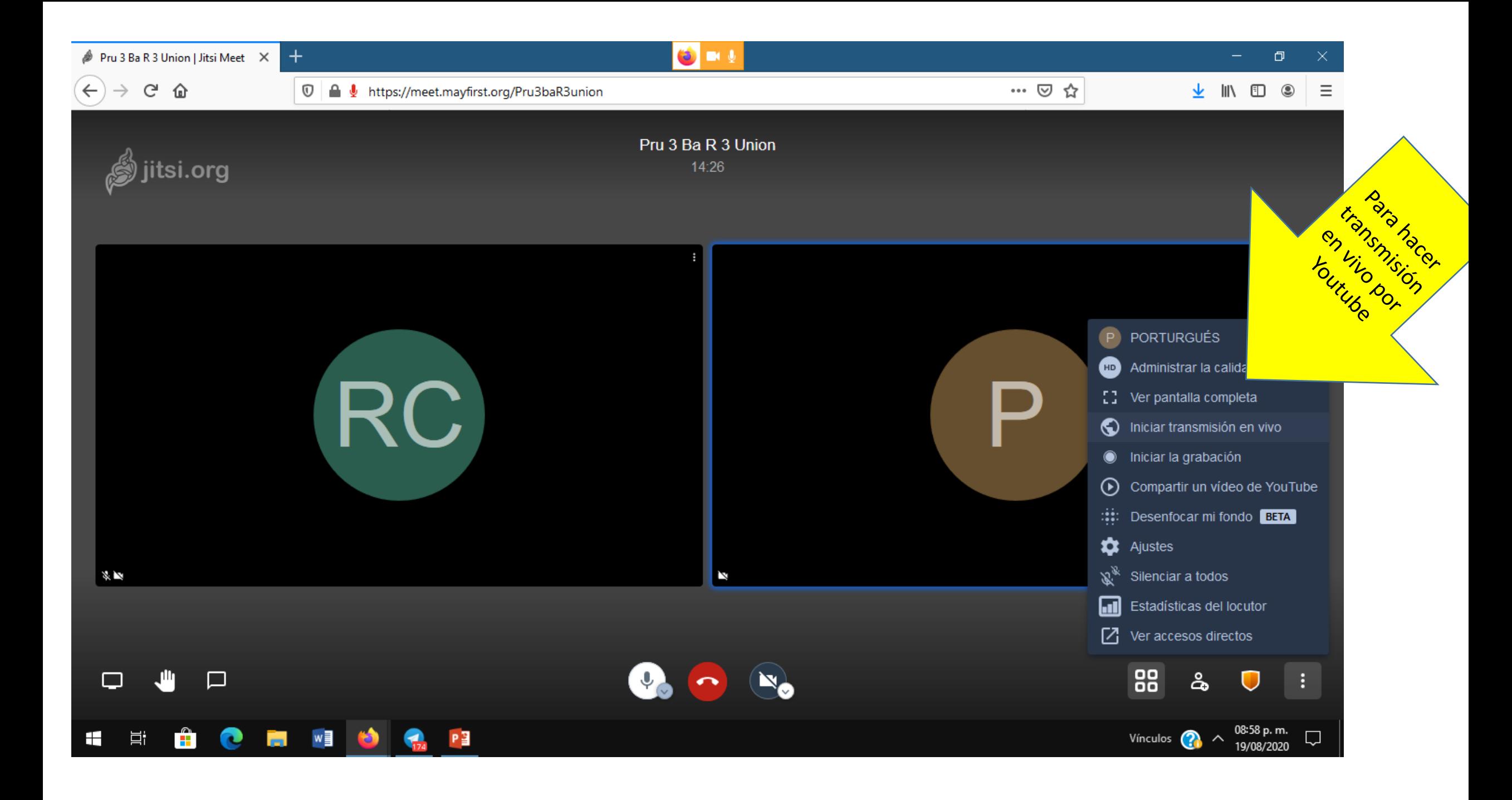

Después de seleccionar transmisión en vivo, aparece este recuadro. Se debe añadir la clave de live stream de youtube. Para ello se debe tener una cuenta de youtube activa para hacer transmisiones en vivo.

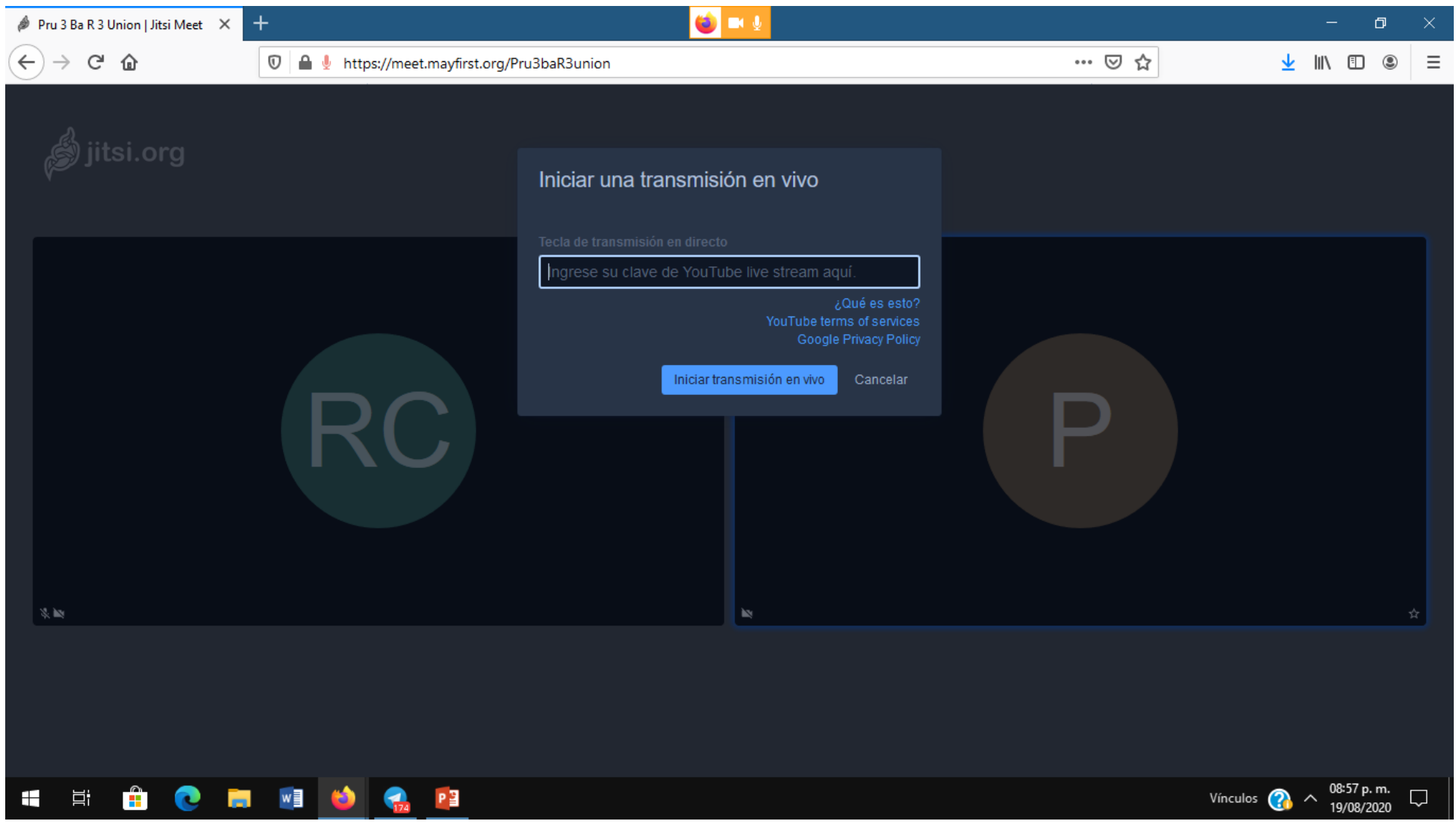

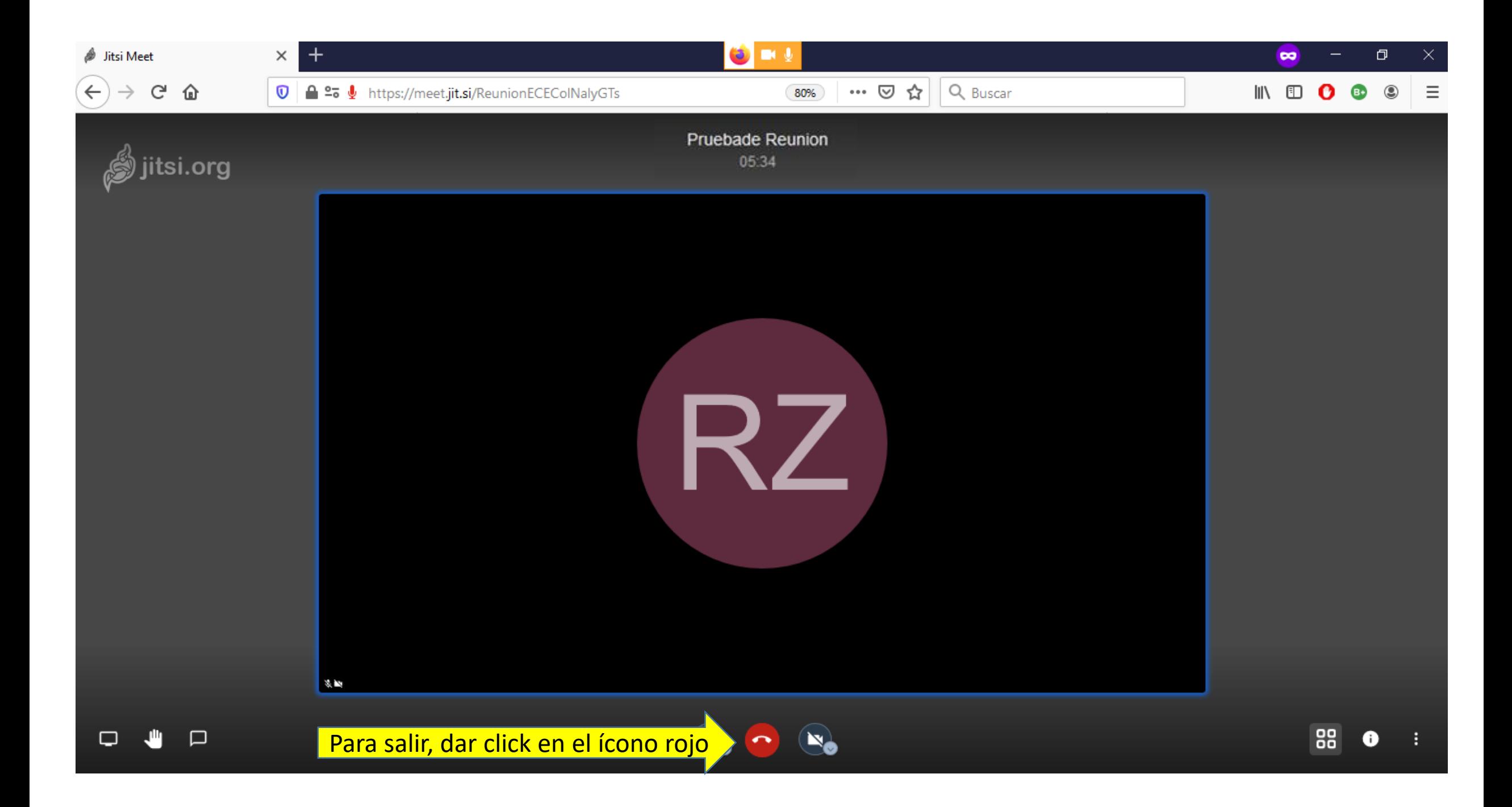